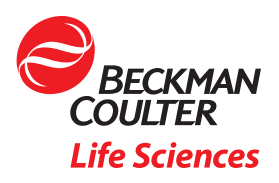

# Perguntas Mais Frequentes do Suporte de Diagnóstico do BeckmanConnect

*A finalidade deste documento é responder a perguntas mais frequentes. Se tiver alguma dúvida adicional, contacte [connect@beckman.com](mailto:connect%40beckman.com?subject=)*

# Índice de perguntas mais frequentes

## Funcionalidades

- F1. O que é instalado com o Suporte de Diagnóstico do BeckmanConnect?
- F2. Como funciona o Suporte de Diagnóstico do BeckmanConnect?
- F3. Como é que o Suporte de Diagnóstico do BeckmanConnect me pode ajudar no laboratório?
- F4. Um utilizador do laboratório pode ligar-se remotamente ao PC controlador de instrumentos?
- F5. Os dispositivos médicos têm a funcionalidade de transferência de ficheiros disponível durante as sessões de partilha remota do ambiente de trabalho?

## **Notificações**

- N1. Como funciona a funcionalidade de notificações?
- N2. Que tipo de notificações serão enviadas para o instrumento?
- N3. Onde posso encontrar informações sobre a resolução de uma notificação?
- N4. Onde posso consultar uma lista de notificações não resolvidas no PC controlador de instrumentos?
- N5. Porque é que uma notificação aparece no centro de notificações do Windows, mas não no cliente de notificações do BeckmanConnect?
- N6. O que significam os círculos vermelhos e verdes no ícone de notificação?
- N7. Porque é que o meu sistema não recebe notificações do sistema operativo?

#### Instalação

- I1. Existem pré-requisitos para o Suporte de Diagnóstico do BeckmanConnect?
- I2. Instalei anteriormente uma versão mais antiga do BeckmanConnect; é necessário atualizar?
- I3. Já tenho uma versão do TeamViewer instalada. Tenho de a remover antes de instalar a funcionalidade de Partilha Remota do Ambiente de Trabalho?
- I4. Está a ser recolhida alguma informação pelo instalador do BeckmanConnect?
- I5. É necessário o acesso ao sistema operativo ao nível do administrador para a instalação do Suporte de Diagnóstico do BeckmanConnect?
- I6. Se os componentes de recolha de dados e de partilha remota do ambiente de trabalho forem selecionados para instalação e houver um problema na instalação de uma funcionalidade, o que acontece?
- I7. A utilização do Suporte de Diagnóstico do BeckmanConnect afetará o desempenho do PC controlador?
- I8. O Suporte de Diagnóstico BeckmanConnect requer uma rede privada virtual (VPN)?
- I9. O computador ou dispositivo onde o Suporte de Diagnóstico do BeckmanConnect está instalado necessita de um endereço IP fixo?
- I10. Os componentes do Suporte de Diagnóstico do BeckmanConnect têm de ser iniciados manualmente sempre que o computador é reiniciado?
- I11. Quero remover o Suporte de Diagnóstico do BeckmanConnect do meu sistema; que passos devo seguir?
- I12. Porque é que o instalador do Suporte de Diagnóstico do BeckmanConnect não consegue concluir a instalação?
- I13. O endereço IP do controlador de instrumentos da Beckman Coulter tem de estar acessível a partir da Internet?
- I14. Porque é que o conteúdo por cima da caixa de verificação de confirmação não está a carregar no instalador? / Por que razão não consigo clicar em "Next" (Seguinte) no ecrã de confirmação?
- I15. Porque é que o instalador do BeckmanConnect apresenta um erro de rede durante a instalação?
- I16. Porque é que o instalador do BeckmanConnect diz que o meu instrumento não é elegível?
- I17. Como é que adiciono um componente do BeckmanConnect que ainda não foi instalado?

# Segurança

- S1. O PC controlador pode ser acedido sem o meu conhecimento?
- S2. As transferências de ficheiros através do TeamViewer em dispositivos não médicos são registadas?
- S3. As sessões remotas no ambiente de trabalho são registadas?
- S4. Quem na Beckman Coulter terá acesso a esta solução e ao meu instrumento?
- S5. Como é efetuada a comunicação através do Suporte de Diagnóstico do BeckmanConnect? E quanto a servidores proxy ou firewalls?
- S6. O Suporte de Diagnóstico do BeckmanConnect utiliza protocolos de segurança e comunicações reconhecidos pela indústria?
- S7. Os servidores do Suporte de Diagnóstico do BeckmanConnect estão em conformidade com o RGPD?
- S8. O Suporte de Diagnóstico do BeckmanConnect fornece proteção contra vírus?

#### Funcionalidades

F1. O que é instalado com o Suporte de Diagnóstico do BeckmanConnect?

Nota: atualmente, o Suporte de Diagnóstico do BeckmanConnect está disponível apenas para os citómetros de fluxo CytoFLEX e DxFLEX.

O cliente de notificações e o utilitário de atualização são sempre instalados com o Suporte de Diagnóstico do BeckmanConnect v2.0 e superior.

Os clientes podem inscrever-se no suporte remoto, na partilha de desempenho de dados ou em ambas as funcionalidades durante a instalação. É instalada uma versão personalizada do TeamViewer se for selecionada a opção "Remote Desktop Sharing" (Partilha remota do ambiente de trabalho) e é instalado o serviço de cliente de sincronização de dados de desempenho se for selecionada a opção "Data Collection" (Recolha de dados).

Para obter informações detalhadas sobre os componentes, consulte o documento de segurança disponível no website do Suporte de Diagnóstico do BeckmanConnect ([www.beckman.com/](https://www.beckman.com/) [beckmanconnect/diagnostic](https://www.beckman.com/)).

## F2. Como funciona o Suporte de Diagnóstico do BeckmanConnect?

Existem quatro funcionalidades que podem ser instaladas com o Suporte de Diagnóstico do BeckmanConnect: cliente de atualizações, cliente de notificações, cliente de partilha remota do ambiente de trabalho e cliente de sincronização de partilha de desempenho de dados.

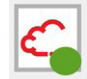

Cliente de Notificações (sempre instalado)

Permite que os clientes recebam notificações no ecrã sobre o estado dos componentes do Suporte de Diagnóstico do BeckmanConnect e do instrumento. Consulte o documento de notificações no site do Suporte de Diagnóstico do BeckmanConnect para mais informações ([www.beckman.com/beckmanconnect/diagnostic](https://www.beckman.com/)).

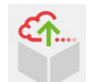

Cliente de Atualizações (sempre instalado)

Notifica os clientes quando novas funcionalidades do Suporte de Diagnóstico do BeckmanConnect estão disponíveis através de uma atualização do software do Suporte de Diagnóstico do BeckmanConnect. Consulte os ecrãs no instalador ou no website do Suporte de Diagnóstico do BeckmanConnect ([www.beckman.com/beckmanconnect/](https://www.beckman.com/) [diagnostic](https://www.beckman.com/)) para informações sobre as novas funcionalidades.

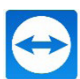

Cliente de Partilha Remota do Ambiente de Trabalho (TeamViewer, instalado por predefinição)

A tecnologia de partilha remota do ambiente de trabalho permite aos especialistas de suporte em hardware e aplicações da Beckman Coulter estabelecer uma sessão de partilha segura do ambiente de trabalho para resolver problemas dos clientes. Uma vez aprovado o acesso ao sistema, um operador da Beckman Coulter com formação em privacidade pode ligar-se diretamente à estação de trabalho para uma maior visibilidade, de modo a identificar rapidamente o problema e acelerar a sua resolução. A transferência de ficheiros só está disponível em dispositivos não médicos.

Serviço de Cliente de Sincronização da Partilha do Desempenho de Dados (instalado por predefinição)

Partilha com a Beckman Coulter os dados de CQ do desempenho do instrumento, os registos de erros do instrumento, os registos de manutenção e o estado do Suporte de Diagnóstico do BeckmanConnectct. As informações partilhadas com a Beckman Coulter não contêm Informações Pessoais Identificáveis (IPI) ou Informações Protegidas de Saúde (PHI).

Nos casos que requerem reparação no local, estas funcionalidades permitem que os nossos especialistas de suporte remoto recolham de forma mais eficiente os dados necessários para preparar um engenheiro de assistência no terreno com o plano de ação correto, ferramentas e quaisquer peças relacionadas para uma rápida resolução no local.

# F3. Como é que o Suporte de Diagnóstico do BeckmanConnect me pode ajudar no laboratório?

O Suporte de Diagnóstico do BeckmanConnect foi concebido para melhorar a produtividade do seu laboratório e o tempo de atividade do sistema com um suporte rápido e eficiente quando se depara com problemas no sistema ou no software. Este suporte especializado em tempo real pode ajudar a minimizar as interrupções do fluxo de trabalho e os custos associados:

- Resolução rápida e eficiente de problemas
- Maior tempo de atividade do instrumento
- Melhoria da produtividade do laboratório e do operador
- Atualizações de software, recarregamentos ou alterações de configurações sem problemas
- Menos tempo gasto pelo operador na resolução de problemas por tentativa e erro
- O ambiente de trabalho remoto, a partilha de ficheiros, os registos prontamente disponíveis e os dados de CQ permitem à equipa de assistência efetuar um diagnóstico aprofundado e ajudar na resolução de problemas
- Resolução mais rápida de problemas no local (quando necessário)

## F4. Um utilizador do laboratório pode ligar-se remotamente ao PC controlador de instrumentos?

Não, para garantir a segurança e confidencialidade dos dados dos instrumentos, o acesso remoto é restrito aos associados da Beckman Coulter. Não é possível efetuar ajustes específicos do laboratório à lista de acesso remoto.

# F5. Os dispositivos médicos têm a funcionalidade de transferência de ficheiros disponível durante as sessões de partilha remota do ambiente de trabalho?

Não; para proteger a confidencialidade das PHI, os dispositivos médicos têm a funcionalidade de transferência de ficheiros desativada. Se a transferência de ficheiros for disponibilizada para os dispositivos médicos, a funcionalidade será listada como uma funcionalidade no instalador durante atualizações ou novas instalações e exigirá a aprovação do laboratório para ser instalada.

## Notificações

## N1. Como funciona a funcionalidade de notificações?

As mensagens são enviadas para o centro de notificações do Windows após a deteção do problema, até uma vez por dia, por tipo de notificação. Se o sistema estiver offline, o sistema apresentará a notificação após o reinício no centro de notificações do Windows; se o sistema estiver online, no prazo de 24 horas após a geração do aviso. Se o sistema não estiver online durante 24 horas, não será enviada uma mensagem específica para o centro de notificações do Windows até ser gerada a mensagem seguinte.

A mensagem enviada para o centro de notificação do Windows será apresentada brevemente no ecrã e as mensagens enviadas anteriormente poderão ser visualizadas a partir do ícone de comentário no canto inferior direito. Clique na notificação ou no ícone do cliente de notificações do Suporte de Diagnóstico do BeckmanConnect para carregar a interface do cliente de notificações.

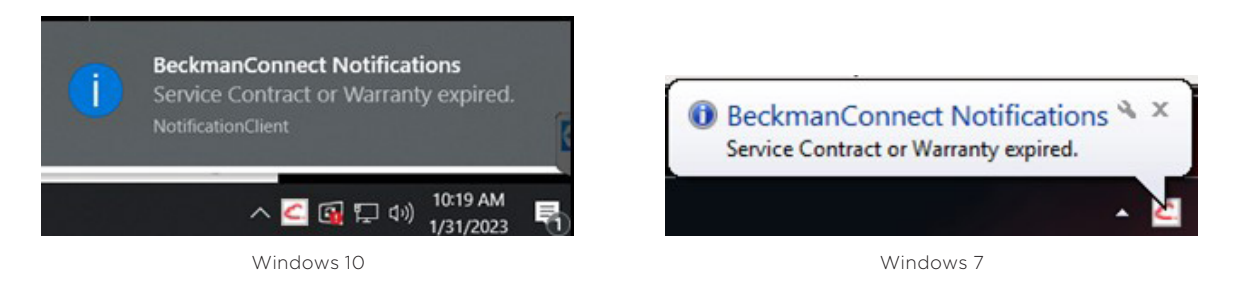

Nota: os ícones do tabuleiro de tarefas podem estar ocultos até **A** ser clicado.

O menu pendente no cliente de notificações pode ser utilizado para silenciar as notificações do Windows durante um período. Depois de definir um tempo (de repetição) de atraso, a definição fica bloqueada durante o período de tempo restante selecionado.

![](_page_4_Picture_103.jpeg)

O cliente de notificações do BeckmanConnect mostrará sempre todas as notificações não resolvidas. Se existir uma notificação não resolvida, os utilizadores recebem uma notificação no Windows no arranque: Your system has unresolved notifications (O seu sistema tem notificações não resolvidas). Consulte o documento de notificações no website do Suporte de Diagnóstico do BeckmanConnect ([www.beckman.com/beckmanconnectDiagnostic Support](https://www.beckman.com/)) para mais informações sobre as notificações.

![](_page_5_Picture_1.jpeg)

# N2. Que tipo de notificações serão enviadas para o instrumento?

Serão enviados avisos relativos a expirações de contratos, problemas com a configuração do BeckmanConnect e atualizações disponíveis para o Suporte de Diagnóstico do BeckmanConnect. Notificações futuras podem indicar 1) previsões de falhas pendentes de instrumentos 2) disponibilidade de atualizações de software e hardware, 3) novas oportunidades de formação e 4) ofertas de serviços.

# N3. Onde posso encontrar informações sobre a resolução de uma notificação?

Clique na mensagem de notificação para abrir o cliente de notificações do BeckmanConnect ou clique no ícone do cliente de notificações no tabuleiro de tarefas e, em seguida, selecione Click here for resolution information (Clique aqui para informações sobre a resolução). Veja as imagens N1 do cliente de notificações. Em alternativa, pode visitar [www.beckman.com/](https://www.beckman.com/) [beckmanconnect/diagnostic](https://www.beckman.com/) e clicar na ligação da notificação para rever as instruções de resolução de notificações.

# N4. Onde posso consultar uma lista de notificações não resolvidas no PC controlador de instrumentos?

![](_page_5_Picture_7.jpeg)

Pode clicar na notificação ou no ícone do Suporte de Diagnóstico do BeckmanConnect no tabuleiro de tarefas para ver uma lista de notificações ativas e aceder a uma ligação para a página Web de resolução.

# N5. Porque é que uma notificação aparece no centro de notificações do Windows, mas não no cliente de notificações do Suporte de Diagnóstico do BeckmanConnect?

O cliente de notificações BeckmanConnect mostrará apenas notificações não resolvidas. Se a janela do cliente de notificações do BeckmanConnect estiver aberta, tem de ser fechada e reaberta para atualizar a lista de notificações. Se a notificação não for visível no cliente depois de receber a mensagem no ecrã (consulte N1), as notificações no centro de Notificações do Windows podem ter sido geradas nas últimas 24 horas antes do problema ter sido resolvido e a sua entrega ter sido atrasada devido ao facto de o PC estar offline. As mensagens no centro de notificações do Windows permanecerão até ao reinício ou até serem clicadas.

## N6. O que significam os círculos vermelhos e verdes no ícone do cliente de notificações?

O círculo indicador de estado vermelho ou verde só aparecerá em sistemas com o cliente de sincronização de partilha de dados de desempenho instalado. O indicador de estado é atualizado de 10 em 10 minutos.

![](_page_6_Picture_181.jpeg)

#### N7. Porque é que o meu sistema não recebe notificações do sistema operativo?

O sistema deve ter a data, a hora e o fuso horário corretos configurados para receber notificações do SO. Reinicie o PC depois de alterar estas configurações. Se estas definições estiverem corretas e o seu sistema não estiver a receber notificações, contacte [connect@](mailto:connect%40beckman.com?subject=) [beckman.com](mailto:connect%40beckman.com?subject=).

# Instalação

#### I1. Existem pré-requisitos para o Suporte de Diagnóstico do BeckmanConnect?

O Suporte de Diagnóstico do BeckmanConnect requer o .NET Framework Runtime, que será instalado pelo instalador do Suporte de Diagnóstico do BeckmanConnect se ainda não estiver presente no PC controlador.

Para PC controladores Windows 7, suporte TLS 1.2 para WinHTTP. Contacte [connect@](mailto:connect%40beckman.com?subject=) [beckman.com](mailto:connect%40beckman.com?subject=) para assistência sobre a ativação do TLS 1.2 para PC Windows 7.

## I2. Instalei anteriormente uma versão mais antiga do BeckmanConnect; é necessário atualizar para o Suporte de Diagnóstico do BeckmanConnect?

A instalação existente continuará a funcionar sem uma atualização. No entanto, é necessária uma atualização para obter as novas funcionalidades, como as notificações ou partilha de dados de desempenho.

# I3. Já tenho uma versão do TeamViewer instalada. Tenho de a remover antes de instalar a funcionalidade de Partilha Remota do Ambiente de Trabalho?

Sim, qualquer instalação do TeamViewer (diferente da instalação pelo BeckmanConnect v1.0- 1.7.3) deve ser removida antes de instalar a funcionalidade de suporte remoto disponível no Suporte de Diagnóstico do BeckmanConnect. Quando, durante a remoção do TeamViewer, for solicitado que "close TeamViewer before uninstalling" (fechar o TeamViewer antes de desinstalar), prima o botão Retry (Repetir) ou o botão "Automatically close application" (Fechar automaticamente a aplicação) na mensagem, em vez de selecionar Exit TeamViewer (Sair do TeamViewer) no ícone do tabuleiro de tarefas para fechar o programa.

Se as definições do TeamViewer forem detetadas no sistema, a instalação do BeckmanConnect não continuará. No ecrã de desinstalação, se solicitado, marque a caixa "Remove Settings" (Remover definições) antes de prosseguir com a desinstalação. Se esta etapa não for cumprida, reinstale o TeamViewer e desinstale-o novamente com a caixa "Remove Settings" (Remover definições) marcada.

# I4. Está a ser recolhida alguma informação do instalador do Suporte de Diagnóstico do BeckmanConnect?

O nome, o e-mail, a ID do sistema e o número de série são recolhidos durante todas as instalações. Consulte o aviso de privacidade durante atualizações ou novas instalações para obter detalhes sobre as informações recolhidas pelo software do Suporte de Diagnóstico do BeckmanConnect e a forma como serão utilizadas.

# I5. É necessário o acesso ao sistema operativo ao nível do administrador para a instalação do Suporte de Diagnóstico do BeckmanConnect?

Sim, o utilizador que instala o Suporte de Diagnóstico do BeckmanConnect tem de ter acesso de nível de administrador durante a instalação. Uma vez instalado, o Suporte de Diagnóstico do BeckmanConnect pode ser utilizado sem acesso de administrador.

# I6. Se os componentes de recolha de dados e de partilha remota do ambiente de trabalho forem selecionados para instalação e houver um problema na instalação de uma funcionalidade, o que acontece?

Se ambas as funcionalidades forem selecionadas e uma falhar, a funcionalidade instalada com êxito permanece no sistema e o utilizador é notificado da falha de instalação do outro componente. Contacte *[connect@beckman.com](mailto:connect%40beckman.com?subject=)* com os ficheiros de registo para resolver a falha na instalação do componente.

# I7. A utilização do Suporte de Diagnóstico do BeckmanConnect afetará o desempenho do PC controlador?

Não. A comunicação entre o software do Suporte de Diagnóstico do BeckmanConnect e os servidores em nuvem requer uma largura de banda de rede mínima. O cliente de sincronização de dados funciona como um serviço de baixa prioridade e só carregará ficheiros se existirem recursos suficientes (capacidade de processamento da CPU, RAM) após terem sido atribuídos recursos a todos os programas de prioridade mais elevada (como o software do instrumento).

# I8. O Suporte de Diagnóstico do BeckmanConnect requer uma rede privada virtual (VPN)?

Não. Os canais de comunicação encriptados são estabelecidos a partir do PC controlador de instrumentos da Beckman Coulter (através dos componentes do Suporte de Diagnóstico do BeckmanConnect) para os servidores necessários sem a utilização de uma VPN.

# I9. O computador ou dispositivo onde o Suporte de Diagnóstico do BeckmanConnect está instalado necessita de um endereço IP fixo?

Não. O Suporte de Diagnóstico do BeckmanConnect não utiliza o endereço IP do controlador para estabelecer ou manter uma ligação.

# I10. Os componentes do Suporte de Diagnóstico do BeckmanConnect têm de ser iniciados manualmente sempre que o computador é reiniciado?

Não. Todos os componentes do Suporte de Diagnóstico do BeckmanConnect são executados em segundo plano no sistema operativo e reiniciam automaticamente quando o computador é reiniciado.

# I11. Quero remover o Suporte de Diagnóstico do BeckmanConnect do meu sistema; que passos devo seguir?

Para instalações do cliente do Suporte de Diagnóstico do BeckmanConnect, remova o programa BeckmanConnect utilizando Add/Remove programs (Adicionar/remover programas) no painel de controlo. A remoção do Suporte de Diagnóstico do BeckmanConnect removerá o TeamViewer (se instalado e inalterado) e todos os outros componentes. Se desejar atualizar os registos de serviço para remover a disponibilidade do suporte remoto, selecione Yes (Sim) na mensagem Unregister (Cancelar registo). Se estiver a reinstalar imediatamente para corrigir um problema, selecione No (Não) na solicitação Unregister (Cancelar registo). Se o TeamViewer permanecer no PC controlador de instrumentos, remova-o do painel de controlo.

# I12. Porque é que o instalador do Suporte de Diagnóstico do BeckmanConnect não consegue concluir a instalação?

Certifique-se de que tem sessão iniciada no PC controlador Windows como administrador e de que o controlador está a executar os sistemas operativos necessários para o registo, tal como descrito no documento de ligação em rede, e de que o acesso à Internet está disponível.

Se continuar a ter problemas, envie os ficheiros de registo da instalação para **connect**@ [beckman.com](mailto:connect%40beckman.com?subject=) para obter assistência.

#### I13. O endereço IP do PC controlador de instrumentos tem de estar acessível a partir da Internet?

O endereço IP do controlador de instrumentos não precisa de ser visível do exterior da rede local. Todas as comunicações são efetuadas através da porta 443.

# I14. Porque é que o conteúdo por cima da caixa de verificação de confirmação não está a carregar no instalador? / Por que razão não consigo clicar em "Next" (Seguinte) no ecrã de confirmação?

Certifique-se de que tem o Edge ou o Internet Explorer 11 (ou superior) instalado e que o TLS 1.2 está ativado nas opções da Internet no painel de controlo.

# I15. Porque é que o instalador do Suporte de Diagnóstico do BeckmanConnect apresenta um erro de rede durante a instalação?

O instalador tem de ser capaz de comunicar com os servidores da Beckman Coulter e com os servidores do TeamViewer. Se receber este erro, certifique-se de que o seu PC consegue aceder a [www.beckman.com](https://www.beckman.com/) e [www.teamviewer.com](https://www.teamviewer.com/en-in/). Contacte [connect@beckman.com](mailto:connect%40beckman.com?subject=) com questões.

# I16. Porque é que o instalador do Suporte de Diagnóstico do BeckmanConnect diz que o meu instrumento não é elegível?

Para que o instalador valide com sucesso a elegibilidade, tem de:

- Estar localizado numa zona geográfica suportada pelo instalador do Suporte de Diagnóstico do BeckmanConnect
- Introduzir corretamente o número de série e a ID do sistema correspondente para um instrumento suportado.

*Visite o website do Suporte de Diagnóstico do BeckmanConnect do seu país para obter uma lista dos instrumentos suportados. Nota: atualmente, o Suporte de Diagnóstico do BeckmanConnect está disponível apenas para os citómetros de fluxo CytoFLEX e DxFLEX.*

#### I17. Como é que adiciono um componente do BeckmanConnect que ainda não foi instalado?

Para adicionar um componente de Suporte Remoto ou Recolha de Dados a uma instalação que apenas tenha um componente atualmente instalado, tem de transferir e executar novamente o instalador, selecionar modificar e, em seguida, verificar o componente que pretende instalar.

As modificações a uma instalação atual não podem ser feitas a partir do painel de controlo adicionar/remover programas.

#### Segurança

#### S1. O PC controlador pode ser acedido sem o meu conhecimento?

Antes de ligar uma sessão de suporte remoto, o operador do laboratório tem de fornecer uma palavra-passe única que é redefinida após cada sessão e aprovar o pedido de ligação. As sessões de partilha remota do ambiente de trabalho, de controlo remoto e de transferência de ficheiros (em instrumentos não médicos) devem ser pré-aprovadas separadamente no sistema pelo operador. O TeamViewer está configurado para permitir ligações apenas aos associados da Beckman Coulter.

No entanto, se houver alguma alteração no TeamViewer, como a remoção e reinstalação de uma versão diferente do TeamViewer, a Beckman Coulter já não pode proteger o cliente do TeamViewer com estas restrições. Se as políticas de segurança do seu sistema forem alteradas ou estiverem em falta, receberá uma notificação no ecrã.

## S2. As transferências de ficheiros através do TeamViewer em dispositivos não médicos são registadas?

Sim, todas as transferências de ficheiros são registadas nos servidores de suporte durante 1 ano. Contacte [connect@beckman.com](mailto:connect%40beckman.com?subject=) para solicitar um registo de transferência de ficheiros para o seu instrumento.

#### S3. As sessões remotas no ambiente de trabalho são registadas?

Sim, todas as sessões remotas no ambiente de trabalho são registadas nos servidores de suporte durante 1 ano. Contacte [connect@beckman.com](mailto:connect%40beckman.com?subject=) para solicitar um registo de sessões remotas para o seu instrumento.

# S4. Quem na Beckman Coulter terá acesso a esta solução e ao meu instrumento?

O acesso é restrito aos associados de suporte da Beckman Coulter que receberam formação sobre os regulamentos e regras de privacidade de dados para a sua região.

## S5. Como é efetuada a comunicação através do Suporte de Diagnóstico do BeckmanConnect? E quanto a servidores proxy ou firewalls?

A comunicação funciona através de firewalls e servidores proxy que permitem a passagem de protocolos HTTPS na porta 443. Em alguns casos, a configuração da firewall ou do proxy do laboratório pode impedir que o instalador do BeckmanConnect comunique com os servidores da Beckman Coulter ou do TeamViewer.

# S6. O Suporte de Diagnóstico do BeckmanConnect utiliza protocolos de segurança e comunicações reconhecidos pela indústria?

Sim, consulte o documento de segurança no website do Suporte de Diagnóstico do BeckmanConnect ([www.beckman.com/beckmanconnect/diagnostic](https://www.beckman.com/)) para obter detalhes sobre os protocolos de comunicação e encriptação.

# S7. Os servidores do Suporte de Diagnóstico do BeckmanConnect estão em conformidade com o RGPD?

Sim, os servidores da Beckman Coulter utilizados para prestar assistência aos instrumentos registados no Suporte de Diagnóstico do BeckmanConnect na UE estão localizados na UE. O TeamViewer não armazena quaisquer informações protegidas de saúde (PHI) ou informações pessoais identificáveis (PII) sobre o seu laboratório ou instrumento, e afirma a conformidade com o RGPD no seu website.

## S8. O Suporte de Diagnóstico do BeckmanConnect fornece proteção contra vírus?

A proteção contra vírus não é oferecida através do Suporte de Diagnóstico do BeckmanConnect. Consulte o documento de ligação em rede do PC no website do Suporte de Diagnóstico do BeckmanConnect ([www.beckman.com/beckmanconnect/diagnostic](https://www.beckman.com/)) e as instruções de utilização do instrumento para orientação sobre a proteção contra malware.

![](_page_10_Picture_4.jpeg)

© 2023 Beckman Coulter, Inc. All rights reserved. Beckman Coulter, the stylized logo, and the Beckman Coulter product and service marks mentioned herein are trademarks or registered trademarks of Beckman Coulter, Inc. in the United States and other countries. All other trademarks are property of their respective owners.

For Beckman Coulter's worldwide office locations and phone numbers, please visit Contact Us at [beckman.com](http://www.beckman.com/home) XXXXXXXXXXXXX